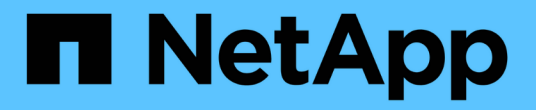

# 제공합니다 System Manager Classic

NetApp June 22, 2024

This PDF was generated from https://docs.netapp.com/ko-kr/ontap-system-manager-classic/online-help-96-97/task\_editing\_aggregates.html on June 22, 2024. Always check docs.netapp.com for the latest.

# 목차

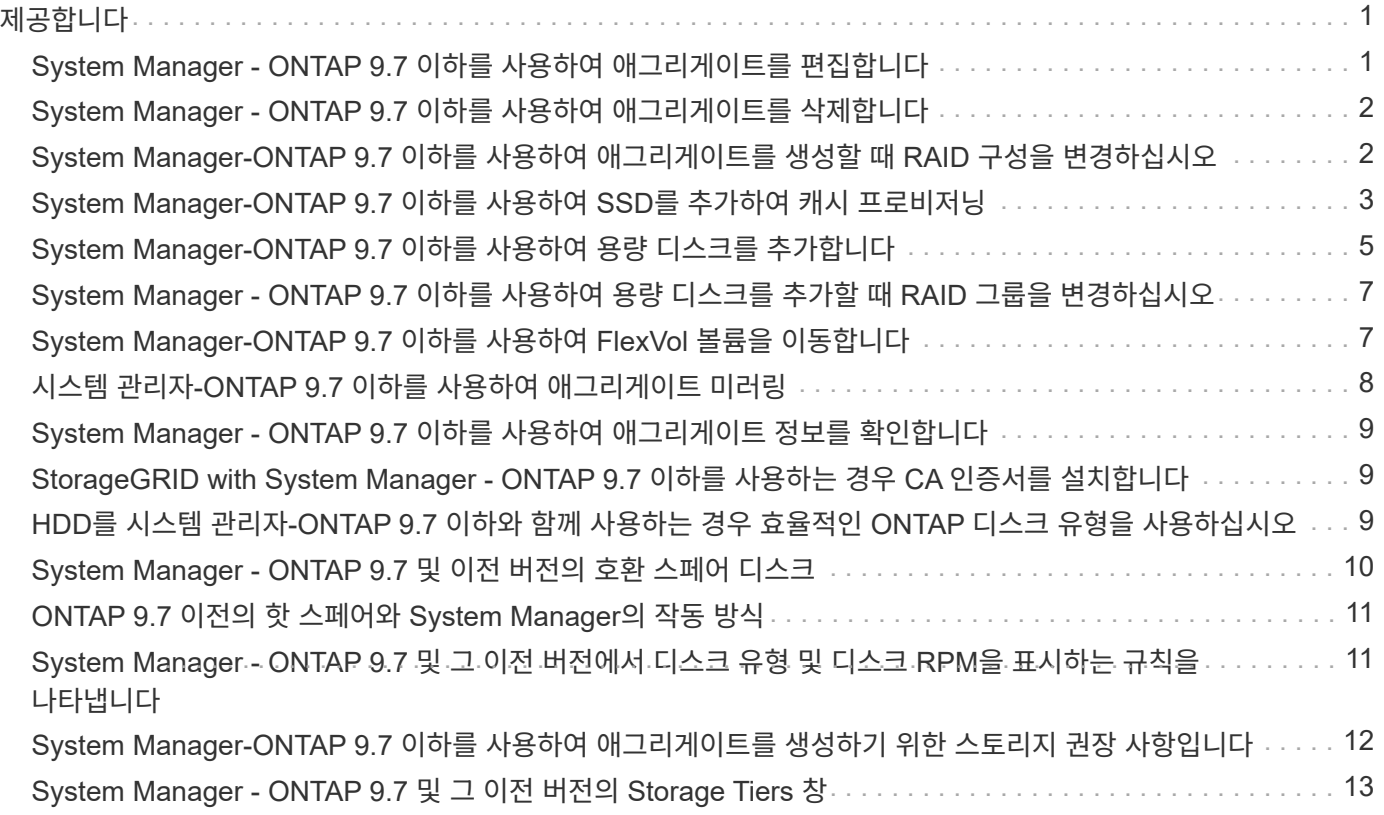

<span id="page-2-0"></span>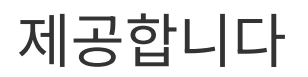

### <span id="page-2-1"></span>**System Manager - ONTAP 9.7** 이하를 사용하여 애그리게이트를 편집합니다

ONTAP ONTAP 9.7 이하에서 사용 가능한 System Manager의 기존 버전 을 사용하면 필요에 따라 기존 애그리게이트의 애그리게이트 이름, RAID 유형 및 RAID 그룹 크기를 변경할 수 있습니다.

### 시작하기 전에

RAID4에서 RAID-DP로 애그리게이트의 RAID 유형을 수정하려면 애그리게이트에 핫 스페어를 제외한 충분한 호환 스페어 디스크가 있어야 합니다.

이 작업에 대해

• 어레이 LUN을 지원하는 ONTAP 시스템의 RAID 그룹은 변경할 수 없습니다.

RAID0은 유일한 옵션입니다.

• 분할된 디스크의 RAID 유형은 변경할 수 없습니다.

RAID-DP는 분할된 디스크에 사용할 수 있는 유일한 옵션입니다.

- SnapLock 준수 애그리게이트의 이름은 변경할 수 없습니다.
- Aggregate가 SSD와 스토리지 풀로 구성된 경우 Aggregate의 이름만 수정할 수 있습니다.
- 3중 패리티 디스크 크기가 10TB이고 다른 디스크의 크기가 10TB 이하인 경우 RAID 유형으로 RAID-DP 또는 RAID-TEC를 선택할 수 있습니다.
- 3중 패리티 디스크 크기가 10TB이고 다른 디스크 중 하나의 크기가 10TB를 초과하는 경우 RAID-TEC만 RAID 유형에 사용할 수 있습니다.

#### 단계

- 1. 다음 방법 중 하나를 선택합니다.
	- Applications & Tiers \* > \* Storage Tiers \* 를 클릭합니다.
	- 스토리지 \* > \* 애그리게이트 및 디스크 \* > \* 애그리게이트 \* 를 클릭합니다.
- 2. 편집할 Aggregate를 선택하고 \* Edit \* 를 클릭합니다.
- 3. [Aggregate 편집] \* 대화 상자에서 필요에 따라 애그리게이트 이름, RAID 유형 및 RAID 그룹 크기를 수정합니다.
- 4. 저장 \* 을 클릭합니다.

◦ 관련 정보 \*

[애그리게이트](https://docs.netapp.com/ko-kr/ontap-system-manager-classic/online-help-96-97/reference_aggregates_window.html) [창](https://docs.netapp.com/ko-kr/ontap-system-manager-classic/online-help-96-97/reference_aggregates_window.html)

[호환되는](#page-11-0) [스페어](#page-11-0) [디스크입니다](#page-11-0)

[Storage Tiers](#page-14-0) [창](#page-14-0)

### <span id="page-3-0"></span>**System Manager - ONTAP 9.7** 이하를 사용하여 애그리게이트를 삭제합니다

ONTAP 9.7 이하에서 ONTAP System Manager의 기존 버전 을 사용하면 aggregate에 데이터가 더 이상 필요하지 않을 때 애그리게이트를 삭제할 수 있습니다. 그러나 루트 애그리게이트에는 시스템 구성 정보가 포함된 루트 볼륨이 포함되어 있으므로 삭제할 수 없습니다.

시작하기 전에

- Aggregate에 포함된 모든 FlexVol 볼륨과 연결된 SVM(스토리지 가상 머신)을 삭제해야 합니다.
- 애그리게이트는 오프라인 상태여야 합니다.

#### 단계

- 1. 다음 방법 중 하나를 선택합니다.
	- Applications & Tiers \* > \* Storage Tiers \* 를 클릭합니다.
	- 스토리지 \* > \* 애그리게이트 및 디스크 \* > \* 애그리게이트 \* 를 클릭합니다.
- 2. 삭제할 하나 이상의 애그리게이트를 선택한 다음 \* 삭제 \* 를 클릭합니다.
- 3. 확인 확인란을 선택한 다음 \* 삭제 \* 를 클릭합니다.
	- 관련 정보 \*

[애그리게이트](https://docs.netapp.com/ko-kr/ontap-system-manager-classic/online-help-96-97/reference_aggregates_window.html) [창](https://docs.netapp.com/ko-kr/ontap-system-manager-classic/online-help-96-97/reference_aggregates_window.html)

[Storage Tiers](#page-14-0) [창](#page-14-0)

# <span id="page-3-1"></span>**System Manager-ONTAP 9.7** 이하를 사용하여 애그리게이트를 생성할 때 **RAID** 구성을 변경하십시오

Aggregate를 생성하는 동안 ONTAP System Manager 클래식(ONTAP 9.7 이하에서 사용 가능)을 사용하여 애그리게이트의 RAID 유형 및 RAID 그룹 크기 옵션의 기본값을 수정할 수 있습니다.

이 작업에 대해

Aggregate 디스크의 디스크 유형이 FSA 또는 mSATA 이고 디스크 크기가 10TB보다 크거나 같은 경우 RAID-TEC만 사용할 수 있는 RAID 유형입니다.

단계

1. 다음 방법 중 하나를 선택합니다.

- Applications & Tiers \* > \* Storage Tiers \* 를 클릭합니다.
- 스토리지 \* > \* 애그리게이트 및 디스크 \* > \* 애그리게이트 \* 를 클릭합니다.
- 2. Storage Tiers \* 창에서 \* Add Aggregate \* 를 클릭합니다.
- 3. 집계 만들기 \* 대화 상자에서 다음 단계를 수행합니다.

a. 변경 \* 을 클릭합니다.

b. RAID 구성 변경 \* 대화 상자에서 RAID 유형 및 RAID 그룹 크기를 지정합니다.

공유 디스크는 RAID DP 및 RAID-TEC의 두 가지 RAID 유형을 지원합니다.

권장되는 RAID 그룹 크기는 HDD의 경우 디스크 12개에서 디스크 20개, SSD의 경우 디스크 20개에서 디스크 28개로 구성할 수 있습니다.

a. 저장 \* 을 클릭합니다.

### <span id="page-4-0"></span>**System Manager-ONTAP 9.7** 이하를 사용하여 **SSD**를 추가하여 캐시 프로비저닝

ONTAP ONTAP 9.7 이하에서 사용 가능한 System Manager 클래식 을 사용하면 SSD를 스토리지 풀 또는 전용 SSD로 추가하여 캐시를 프로비저닝할 수 있습니다. SSD를 추가하면 루트 이외의 Aggregate 또는 분할된 디스크가 없는 루트 Aggregate를 Flash Pool Aggregate로 변환하거나 기존 Flash Pool 애그리게이트의 캐시 크기를 늘릴 수 있습니다.

이 작업에 대해

- 추가된 SSD 캐시는 애그리게이트 크기에 추가되지 않으며 최대 크기에서도 애그리게이트에 SSD RAID 그룹을 추가할 수 있습니다.
- System Manager를 사용하여 캐시를 추가할 때는 파티션이 설정된 SSD를 사용할 수 없습니다.

### **SSD**를 추가하여 애그리게이트에 캐시를 프로비저닝합니다

System Manager를 사용하면 기존의 비루트 HDD 애그리게이트 또는 분할된 디스크가 포함되지 않은 루트 애그리게이트를 Flash Pool 애그리게이트로 변환하여 스토리지 풀 또는 전용 SSD를 추가하여 캐시를 프로비저닝할 수 있습니다.

시작하기 전에

- 애그리게이트는 온라인 상태여야 합니다.
- 스토리지 풀에 캐시 디스크로 할당할 수 있는 충분한 예비 SSD 또는 할당 유닛이 있어야 합니다.
- 클러스터의 모든 노드에서 ONTAP 8.3 이상이 실행되고 있어야 합니다.

클러스터가 혼합 버전 상태인 경우 명령줄 인터페이스를 사용하여 Flash Pool 애그리게이트를 생성한 다음 SSD 캐시를 프로비저닝할 수 있습니다.

- Flash Pool 애그리게이트로 변환할 수 있는 HDD로 구성된 유효한 64비트 비루트 애그리게이트를 식별해야 합니다.
- Aggregate는 어레이 LUN을 포함하지 않아야 합니다.

이 작업에 대해

Flash Pool 애그리게이트 SSD 계층 크기 및 구성에 대한 플랫폼별 및 워크로드별 모범 사례를 알고 있어야 합니다.

단계

1. 다음 방법 중 하나를 선택합니다.

◦ Applications & Tiers \* > \* Storage Tiers \* 를 클릭합니다.

◦ 스토리지 \* > \* 애그리게이트 및 디스크 \* > \* 애그리게이트 \* 를 클릭합니다.

2. Storage Tiers \* 창에서 애그리게이트를 선택한 다음 \* More Actions \* > \* Add Cache \* 를 클릭합니다.

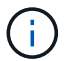

FabricPool 지원 애그리게이트에서는 캐시 추가가 지원되지 않습니다.

3. 캐시 추가 \* 대화 상자에서 적절한 작업을 수행합니다.

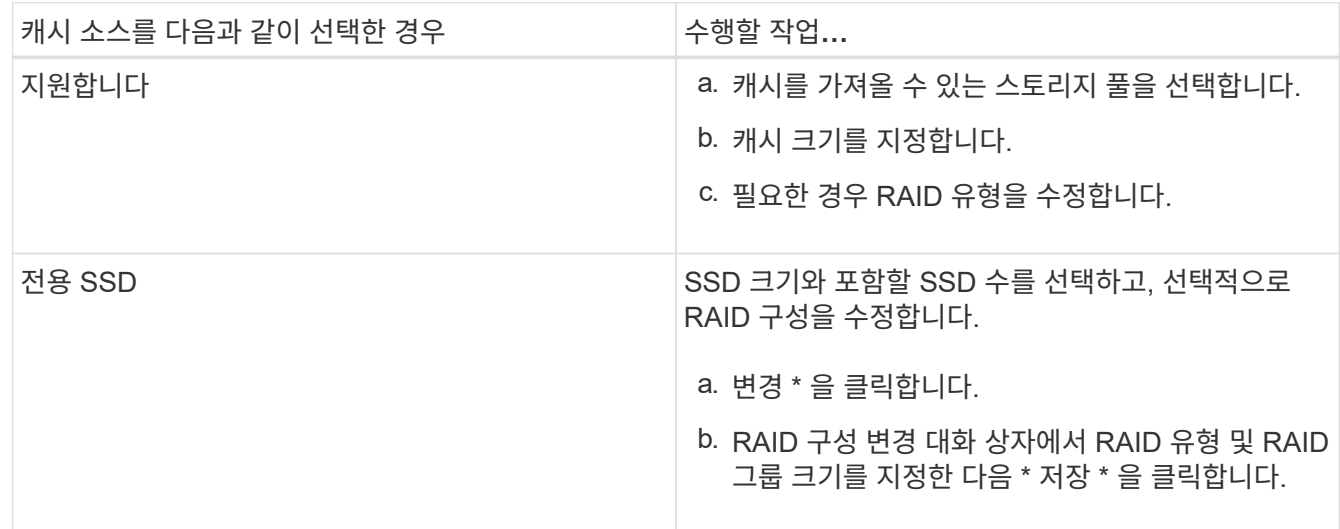

#### 4. 추가 \* 를 클릭합니다.

미러링된 애그리게이트의 경우 선택한 디스크 수의 2배가 추가되는 정보와 함께 \* Add Cache \* (캐시 추가 \*) 대화 상자가 표시됩니다.

5. 캐시 추가 \* 대화 상자에서 \* 예 \* 를 클릭합니다.

결과

캐시 디스크가 선택한 Aggregate에 추가됩니다.

### **SSD**를 추가하여 **Flash Pool** 애그리게이트의 캐시 증가

System Manager를 사용하여 SSD를 스토리지 풀 또는 전용 SSD로 추가하여 Flash Pool 애그리게이트의 크기를 늘릴 수 있습니다.

시작하기 전에

- Flash Pool 애그리게이트는 온라인 상태여야 합니다.
- 스토리지 풀에 캐시 디스크로 할당할 수 있는 충분한 예비 SSD 또는 할당 유닛이 있어야 합니다.

단계

- 1. 스토리지 \* > \* 애그리게이트 및 디스크 \* > \* 애그리게이트 \* 를 클릭합니다.
- 2. 애그리게이트 \* 창에서 Flash Pool 애그리게이트를 선택한 다음 \* 캐시 추가 \* 를 클릭합니다.
- 3. 캐시 추가 \* 대화 상자에서 적절한 작업을 수행합니다.

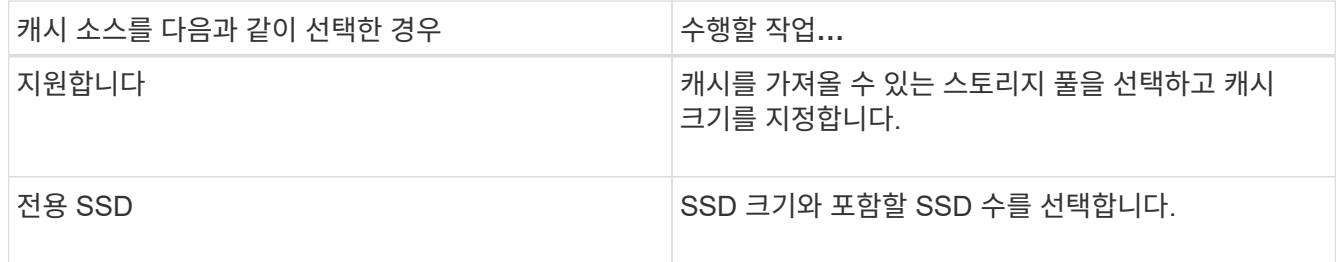

4. 추가 \* 를 클릭합니다.

미러링된 애그리게이트의 경우 Add Cache(캐시 추가) 대화 상자에 선택한 디스크 수의 2배가 추가될 정보가 표시됩니다.

5. 캐시 추가 \* 대화 상자에서 \* 예 \* 를 클릭합니다.

결과

캐시 디스크가 선택한 Flash Pool 애그리게이트에 추가됩니다.

• 관련 정보 \*

["NetApp](http://www.netapp.com/us/media/tr-4070.pdf) [기술](http://www.netapp.com/us/media/tr-4070.pdf) [보고서](http://www.netapp.com/us/media/tr-4070.pdf) [4070: Flash Pool](http://www.netapp.com/us/media/tr-4070.pdf) [설계](http://www.netapp.com/us/media/tr-4070.pdf) [및](http://www.netapp.com/us/media/tr-4070.pdf) [구축](http://www.netapp.com/us/media/tr-4070.pdf)["](http://www.netapp.com/us/media/tr-4070.pdf)

[스토리지](https://docs.netapp.com/ko-kr/ontap-system-manager-classic/online-help-96-97/concept_how_storage_pool_works.html) [풀의](https://docs.netapp.com/ko-kr/ontap-system-manager-classic/online-help-96-97/concept_how_storage_pool_works.html) [작동](https://docs.netapp.com/ko-kr/ontap-system-manager-classic/online-help-96-97/concept_how_storage_pool_works.html) [방식](https://docs.netapp.com/ko-kr/ontap-system-manager-classic/online-help-96-97/concept_how_storage_pool_works.html)

# <span id="page-6-0"></span>**System Manager-ONTAP 9.7** 이하를 사용하여 용량 디스크를 추가합니다

용량 디스크를 추가하여 기존 비루트 애그리게이트 또는 디스크를 포함하는 루트 애그리게이트의 크기를 늘릴 수 있습니다. System Manager 클래식(ONTAP 9.7 이하에서 사용 가능)을 사용하면 선택한 ONTAP 디스크 유형의 HDD 또는 SSD를 추가하고 RAID 그룹 옵션을 수정할 수 있습니다.

시작하기 전에

- 애그리게이트는 온라인 상태여야 합니다.
- 호환 가능한 스페어 디스크가 충분해야 합니다.

이 작업에 대해

• Aggregate의 다른 디스크와 동일한 크기의 디스크를 추가하는 것이 가장 좋습니다.

Aggregate의 다른 디스크보다 작은 디스크를 추가하면 구성에서 이 애그리게이트가 최적화되지 않으므로 성능 문제가 발생할 수 있습니다.

Aggregate의 기존 RAID 그룹에서 사용할 수 있는 디스크보다 더 큰 디스크를 추가하면 디스크의 크기가 축소되고 해당 RAID 그룹의 다른 디스크에 비해 공간이 줄어듭니다. Aggregate에 새로운 RAID 그룹이 생성되고 유사한 크기의 디스크가 새 RAID 그룹에 남아 있는 경우, 디스크는 다운사이징되지 않습니다.

Aggregate의 다른 디스크와 크기가 다른 디스크를 추가하면 선택한 디스크가 추가되지 않을 수 있습니다. 대신 사용 가능한 크기가 90%에서 105% 사이인 다른 디스크가 자동으로 추가됩니다. 예를 들어 744GB 디스크의 경우 669GB ~ 781GB 범위의 모든 디스크를 선택할 수 있습니다. 이 범위의 모든 스페어 디스크에 대해 ONTAP는 먼저

분할된 디스크만 선택한 다음 분할되지 않은 디스크만 선택하고 마지막으로 분할된 디스크와 분할되지 않은 디스크를 모두 선택합니다.

• System Manager를 사용하여 다음 구성에 HDD를 추가할 수 없습니다.

- SSD만 포함하는 애그리게이트
- 파티셔닝된 디스크를 포함하는 루트 애그리게이트입니다 이러한 구성에 HDD를 추가하려면 명령줄 인터페이스를 사용해야 합니다.
- 공유 디스크는 RAID DP 및 RAID-TEC의 두 가지 RAID 유형을 지원합니다.
- 스토리지 풀에 SSD를 사용할 수 없습니다.
- RAID 그룹 유형이 RAID DP이고 크기가 10TB보다 크거나 같은 FSA 또는 mSATA 유형의 디스크를 추가하는 경우 에만 추가할 수 있습니다 Specific RAID group`그리고, 끝은 아닙니다 `New RAID group 또는 All RAID groups.

디스크 크기를 기존 애그리게이트의 기존 RAID 그룹에 있는 디스크 크기로 축소한 후 디스크가 추가됩니다.

• RAID 그룹 유형이 RAID-TEC이고 크기가 10TB보다 크거나 같은 FSA 또는 mSATA 유형의 디스크를 추가하는 경우 에 추가할 수 있습니다 All RAID groups, New RAID group, 및 Specific RAID group.

디스크 크기를 기존 애그리게이트의 기존 RAID 그룹에 있는 디스크 크기로 축소한 후 디스크가 추가됩니다.

#### 단계

- 1. 다음 방법 중 하나를 선택합니다.
	- Applications & Tiers \* > \* Storage Tiers \* 를 클릭합니다.
	- 스토리지 \* > \* 애그리게이트 및 디스크 \* > \* 애그리게이트 \* 를 클릭합니다.
- 2. Storage Tiers \* 창에서 용량 디스크를 추가할 애그리게이트를 선택한 다음 menu: More Actions [Add Capacity] 를 클릭합니다.
- 3. [용량 추가] \* 대화 상자에서 다음 정보를 지정합니다.
	- a. 추가할 디스크 유형 \* 옵션을 사용하여 용량 디스크의 디스크 유형을 지정합니다.
	- b. 디스크 수 또는 파티션 수 \* 옵션을 사용하여 용량 디스크 수를 지정합니다.
- 4. Add Disks to \* 옵션을 사용하여 용량 디스크를 추가할 RAID 그룹을 지정합니다.

기본적으로 System Manager에서는 용량 디스크를 에 추가합니다 All RAID groups.

a. 변경 \* 을 클릭합니다.

b. RAID Group Selection \* 대화 상자에서 RAID 그룹을 로 지정합니다 New RAID group 또는 Specific RAID group Add Disks to \* 옵션을 사용합니다.

공유 디스크는 에만 추가할 수 있습니다 New RAID group 옵션을 선택합니다.

5. 추가 \* 를 클릭합니다.

미러링된 애그리게이트의 경우 선택한 디스크 수의 2배가 추가되는 정보와 함께 \* Add Capacity \* (용량 추가) 대화 상자가 표시됩니다.

6. 용량 추가 \* 대화 상자에서 \* 예 \* 를 클릭하여 용량 디스크를 추가합니다.

용량 디스크가 선택한 Aggregate에 추가되고 애그리게이트 크기가 증가합니다.

• 관련 정보 \*

[호환되는](#page-11-0) [스페어](#page-11-0) [디스크입니다](#page-11-0)

## <span id="page-8-0"></span>**System Manager - ONTAP 9.7** 이하를 사용하여 용량 디스크를 추가할 때 **RAID** 그룹을 변경하십시오

용량 디스크(HDD)를 애그리게이트에 추가할 때 ONTAP System Manager 클래식(ONTAP 9.7 이하에서는 사용 가능)을 사용하여 디스크를 추가할 RAID 그룹을 변경할 수 있습니다.

이 작업에 대해

• RAID 유형이 RAID-DP이고 크기가 10TB보다 크거나 같은 FSA 또는 mSATA 유형의 디스크를 추가하는 경우 에만 추가할 수 있습니다 Specific RAID group`그리고, 끝은 아닙니다 `New RAID group 또는 All RAID groups.

디스크 크기를 기존 애그리게이트의 크기로 축소한 후 디스크가 추가됩니다.

• RAID 그룹이 RAID-TEC이고 크기가 10TB보다 크거나 같은 FSA 또는 mSATA 유형의 디스크를 추가하는 경우 에 추가할 수 있습니다 All RAID groups, New RAID group, 및 Specific RAID group.

디스크 크기를 기존 애그리게이트의 크기로 축소한 후 디스크가 추가됩니다.

#### 단계

- 1. 다음 방법 중 하나를 선택합니다.
	- Applications & Tiers \* > \* Storage Tiers \* 를 클릭합니다.
	- 스토리지 \* > \* 애그리게이트 및 디스크 \* > \* 애그리게이트 \* 를 클릭합니다.
- 2. Storage Tiers \* 창에서 용량 디스크를 추가할 애그리게이트를 선택한 다음 menu: More Actions [Add Capacity] 를 클릭합니다.
- 3. Add Capacity \* (용량 추가 \*) 대화 상자에서 다음 단계를 수행합니다.

a. 변경 \* 을 클릭합니다.

b. RAID 구성 변경 \* 대화 상자에서 용량 디스크를 추가할 RAID 그룹을 지정합니다.

기본값을 변경할 수 있습니다 All RAID groups 합니다 Specific RAID group 또는 New RAID group.

c. 저장 \* 을 클릭합니다.

### <span id="page-8-1"></span>**System Manager-ONTAP 9.7** 이하를 사용하여 **FlexVol** 볼륨을 이동합니다

ONTAP System Manager 클래식(ONTAP 9.7 이하에서 사용 가능)을 사용하면 FlexVol 볼륨을 다른 Aggregate 또는 다른 노드로 중단 없이 이동하여 용량 활용률을 높이고 성능을 향상할 수

있습니다.

시작하기 전에

데이터 보호 볼륨을 이동하는 경우 볼륨을 이동하기 전에 데이터 보호 미러링 관계를 초기화해야 합니다.

이 작업에 대해

• Flash Pool 애그리게이트에서 호스팅되는 볼륨을 이동하는 경우 HDD 계층에 저장된 데이터만 대상 애그리게이트로 이동됩니다.

볼륨과 연결된 캐시된 데이터는 대상 애그리게이트로 이동하지 않습니다. 따라서 볼륨을 이동한 후에 성능이 약간 저하될 수 있습니다.

• SnapLock 애그리게이트에서는 볼륨을 이동할 수 없습니다.

• 재해 복구용으로 구성된 SVM에서 FabricPool 지원 애그리게이트로 볼륨을 이동할 수 없습니다.

단계

1. 다음 방법 중 하나를 선택합니다.

◦ Applications & Tiers \* > \* Storage Tiers \* 를 클릭합니다.

- 스토리지 \* > \* 애그리게이트 및 디스크 \* > \* 애그리게이트 \* 를 클릭합니다.
- 2. 볼륨이 포함된 Aggregate를 선택한 다음, 추가 작업 [볼륨 이동] 메뉴를 클릭합니다.
- 3. 마법사의 지시에 따라 정보를 입력하거나 선택합니다.
- 4. 세부 정보를 확인한 다음 \* 마침 \* 을 클릭하여 마법사를 완료합니다.

# <span id="page-9-0"></span>시스템 관리자**-ONTAP 9.7** 이하를 사용하여 애그리게이트 미러링

ONTAP ONTAP 9.7 이하에서 사용 가능한 System Manager의 기존 방식을 사용하면 데이터를 보호하고 단일 애그리게이트 내에서 실시간으로 데이터를 미러링하여 복원력을 높일 수 있습니다. 미러링 애그리게이트는 디스크 및 어레이 LUN에 연결할 때 단일 장애 지점을 제거합니다.

시작하기 전에

다른 풀에는 Aggregate를 미러링하기에 충분한 가용 디스크가 있어야 합니다.

이 작업에 대해

캐시 소스가 스토리지 풀인 경우 Flash Pool 애그리게이트를 미러링할 수 없습니다.

### 단계

1. 다음 방법 중 하나를 선택합니다.

- Applications & Tiers \* > \* Storage Tiers \* 를 클릭합니다.
- 스토리지 \* > \* 애그리게이트 및 디스크 \* > \* 애그리게이트 \* 를 클릭합니다.
- 2. 미러링할 집계를 선택한 다음 메뉴 추가 작업 [미러]를 클릭합니다.

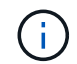

SyncMirror는 FabricPool 지원 애그리게이트에서는 지원되지 않습니다.

3. Mirror this aggregate \* 대화 상자에서 \* Mirror \* 를 클릭하여 미러링을 시작합니다.

# <span id="page-10-0"></span>**System Manager - ONTAP 9.7** 이하를 사용하여 애그리게이트 정보를 확인합니다

ONTAP System Manager 클래식(ONTAP 9.7 이하에서 사용 가능)의 애그리게이트 창을 사용하여 애그리게이트에 대한 이름, 상태 및 공간 정보를 볼 수 있습니다.

### 단계

1. 다음 방법 중 하나를 선택합니다.

- Applications & Tiers \* > \* Storage Tiers \* 를 클릭합니다.
- 스토리지 \* > \* 애그리게이트 및 디스크 \* > \* 애그리게이트 \* 를 클릭합니다.

2. 선택한 애그리게이트의 세부 정보를 보려면 애그리게이트 이름을 클릭합니다.

# <span id="page-10-1"></span>**StorageGRID with System Manager - ONTAP 9.7** 이하를 사용하는 경우 **CA** 인증서를 설치합니다

ONTAP에서 StorageGRID를 FabricPool 지원 애그리게이트의 오브젝트 저장소로 인증하려면 ONTAP 9.7 이하에서 사용 가능한 StorageGRID CA 인증서를 클러스터에 설치할 수 있습니다.

단계

1. StorageGRID 시스템 설명서에 따라 그리드 관리 인터페이스를 사용하여 StorageGRID 시스템의 CA 인증서를 복사합니다.

["StorageGRID 11.3](https://docs.netapp.com/sgws-113/topic/com.netapp.doc.sg-admin/home.html) [관리자](https://docs.netapp.com/sgws-113/topic/com.netapp.doc.sg-admin/home.html) [안](https://docs.netapp.com/sgws-113/topic/com.netapp.doc.sg-admin/home.html)내서["](https://docs.netapp.com/sgws-113/topic/com.netapp.doc.sg-admin/home.html)

StorageGRID를 클라우드 계층으로 추가하는 동안 CA 인증서가 설치되지 않은 경우 메시지가 표시됩니다.

2. StorageGRID CA 인증서를 추가합니다.

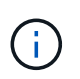

지정하는 FQDN(정규화된 도메인 이름)은 StorageGRID CA 인증서의 사용자 지정 일반 이름과 일치해야 합니다.

◦ 관련 정보 \*

[클라우드](https://docs.netapp.com/ko-kr/ontap-system-manager-classic/online-help-96-97/task_adding_cloud_tier.html) [계층](https://docs.netapp.com/ko-kr/ontap-system-manager-classic/online-help-96-97/task_adding_cloud_tier.html) [추가](https://docs.netapp.com/ko-kr/ontap-system-manager-classic/online-help-96-97/task_adding_cloud_tier.html)

# <span id="page-10-2"></span>**HDD**를 시스템 관리자**-ONTAP 9.7** 이하와 함께 사용하는 경우 효율적인 **ONTAP** 디스크 유형을 사용하십시오

Data ONTAP 8.1부터 특정 ONTAP 디스크 유형은 Aggregate를 생성 및 추가하고 스페어를 관리할 때 동일한 용도로 사용됩니다. ONTAP는 각 디스크 유형에 대해 유효한 디스크 유형을 할당합니다. ONTAP System Manager 클래식(9.7 이하에서 사용 가능)을 사용하면 동일한 유효 디스크 유형의 HDD를 혼합할 수 있습니다.

를 누릅니다 raid.disktype.enable 옵션이 로 설정되어 있습니다 off`또한 특정 유형의 HDD를 동일한 애그리게이트 내에서 혼합할 수 있습니다. 를 누릅니다 `raid.disktype.enable 옵션이 로 설정되어 있습니다 on, 유효 디스크 유형은 ONTAP 디스크 유형과 동일합니다. 애그리게이트는 한 가지 디스크 유형만 사용하여 생성할 수 있습니다. 의 기본값입니다 raid.disktype.enable 옵션은 입니다 off.

Data ONTAP 8.2부터는 옵션이 제공됩니다 raid.mix.hdd.disktype.capacity 을(를) 로 설정해야 합니다 on BSAS, FSA 및 ATA 유형의 디스크를 혼합합니다. 옵션을 선택합니다 raid.mix.hdd.disktype.performance 을(를) 로 설정해야 합니다 on FCAL 및 SAS 유형의 디스크를 혼합합니다.

다음 표에서는 디스크 유형이 효과적인 디스크 유형에 매핑되는 방법을 보여 줍니다.

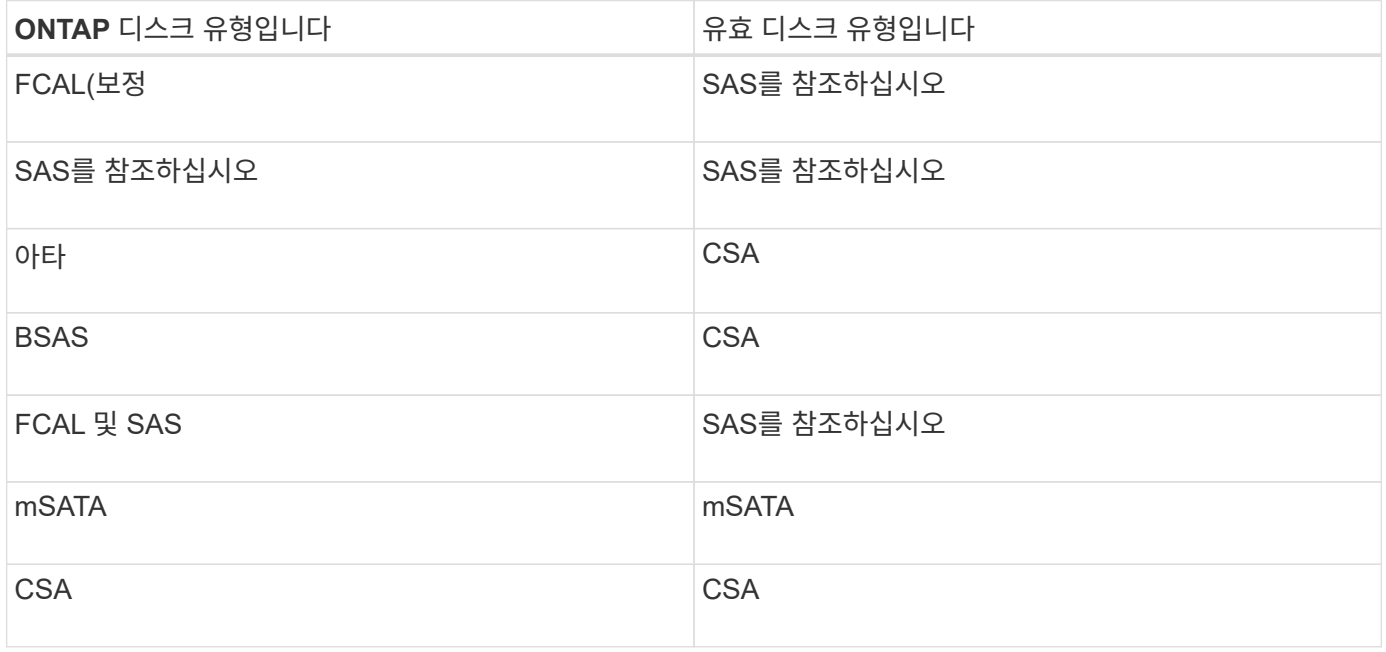

# <span id="page-11-0"></span>**System Manager - ONTAP 9.7** 및 이전 버전의 호환 스페어 디스크

ONTAP System Manager 클래식(ONTAP 9.7 이하에서 사용 가능)에서는 호환되는 스페어 디스크가 aggregate의 다른 디스크 속성과 일치하는 디스크입니다. HDD(용량 디스크)를 추가하거나 애그리게이트의 RAID 유형을 RAID4에서 RAID-DP로 변경하여 기존 애그리게이트의 크기를 증가하려는 경우 애그리게이트에 충분한 호환 스페어 디스크가 있어야 합니다.

일치해야 하는 디스크 속성은 디스크 유형, 디스크 크기(동일한 디스크 크기를 사용할 수 없는 경우 더 큰 크기의 디스크), 디스크 RPM, 체크섬, 노드 소유자, 풀, 및 공유 디스크 속성을 참조하십시오. 더 큰 크기의 디스크를 사용하는 경우 디스크 축소가 발생하고 모든 디스크의 크기가 가장 낮은 디스크 크기로 축소된다는 점에 유의해야 합니다. 기존 공유 디스크는 더 큰 크기의 비공유 디스크와 일치하며, 비공유 디스크는 공유 디스크로 변환되어 스페어로 추가됩니다.

디스크 유형 혼합 및 디스크 RPM 혼합과 같은 RAID 혼합 옵션이 RAID 그룹에 대해 활성화된 경우, Aggregate의 기존 디스크의 디스크 유형 및 디스크 RPM은 호환 가능한 스페어를 얻기 위해 스페어 디스크의 유효 디스크 유형 및 유효 디스크 RPM과 일치합니다.

• 관련 정보 \*

[용량](#page-6-0) [디스크](#page-6-0) [추가](#page-6-0) [중](#page-6-0)

# <span id="page-12-0"></span>**ONTAP 9.7** 이전의 핫 스페어와 **System Manager**의 작동 방식

핫 스페어는 스토리지 시스템에 할당되지만 RAID 그룹에서 사용되지 않는 디스크입니다. 핫 스페어는 데이터를 포함하지 않으며 RAID 그룹에서 디스크 장애가 발생할 경우 RAID 그룹에 할당됩니다. ONTAP System Manager 클래식(ONTAP 9.7 이하에서 사용 가능)에서는 가장 큰 디스크를 핫 스페어로 사용합니다.

RAID 그룹에 서로 다른 디스크 유형이 있는 경우 각 디스크 유형의 가장 큰 디스크가 핫 스페어로 남게 됩니다. 예를 들어 RAID 그룹에 SATA 디스크 10개와 SAS 디스크 10개가 있는 경우 가장 큰 SATA 디스크와 가장 큰 크기의 SAS 디스크가 핫 스페어로 사용됩니다.

가장 큰 크기의 디스크를 파티셔닝하면 핫 스페어가 파티션된 RAID 그룹과 분할되지 않은 RAID 그룹에 대해 별도로 제공됩니다. 가장 큰 크기의 디스크가 분할되지 않은 경우 단일 스페어 디스크가 제공됩니다.

디스크 그룹에 루트 파티션이 있는 경우 가장 큰 크기의 분할되지 않은 디스크는 핫 스페어로 남아 있습니다. 동일한 크기의 분할되지 않은 디스크를 사용할 수 없는 경우, 스페어 루트 파티션은 루트 분할된 그룹의 핫 스페어로 남게 됩니다.

단일 스페어 디스크는 여러 RAID 그룹의 핫 스페어로 사용될 수 있습니다. System Manager는 옵션에 설정된 값을 기준으로 핫 스페어를 계산합니다 raid.min\_spare\_count 노드 레벨입니다. 예를 들어, SSD RAID 그룹에 10개의 SSD와 옵션이 있는 경우 raid.min\_spare\_count 가 로 설정되어 있습니다 1 System Manager는 노드 레벨에서 SSD 1개를 핫 스페어로 남겨 두고 다른 9개의 SSD를 SSD 관련 작업에 사용합니다. 마찬가지로, HDD RAID 그룹에 10개의 HDD가 있고 옵션이 있는 경우 raid.min\_spare\_count 가 로 설정되어 있습니다 2 노드 레벨에서 System Manager는 2개의 HDD를 핫 스페어로 남겨 두고 다른 8개의 HDD를 HDD 관련 작업에 사용합니다.

Aggregate를 생성하고, 애그리게이트를 편집하고, HDD 또는 SSD를 애그리게이트에 추가할 때 System Manager는 RAID 그룹에 핫 스페어 규칙을 적용합니다. 핫 스페어 규칙은 스토리지 풀을 생성하거나 기존 스토리지 풀에 디스크를 추가할 때도 사용됩니다.

System Manager의 핫 스페어 규칙에는 다음과 같은 예외가 있습니다.

- 다중 디스크 캐리어의 mSATA 또는 디스크의 경우 핫 스페어 수는 노드 레벨에서 설정된 값의 두 배이며 숫자는 언제든지 2보다 작을 수 없습니다.
- 디스크가 어레이 LUN 또는 가상 스토리지 어플라이언스의 일부인 경우 핫 스페어가 사용되지 않습니다.

### <span id="page-12-1"></span>**System Manager - ONTAP 9.7** 및 그 이전 버전에서 디스크 유형 및 디스크 **RPM**을 표시하는 규칙을 나타냅니다

Aggregate를 생성하여 Aggregate에 용량 디스크를 추가할 경우, ONTAP System Manager 클래식(ONTAP 9.7 이하에서 사용 가능)에 디스크 유형과 디스크 RPM을 표시할 때 적용되는 규칙을 이해해야 합니다.

디스크 유형 혼합 및 디스크 RPM 혼합 옵션이 활성화되지 않은 경우 실제 디스크 유형 및 실제 디스크 RPM이 표시됩니다.

이러한 혼합 옵션을 활성화하면 실제 디스크 유형과 실제 디스크 RPM 대신 유효 디스크 유형과 유효 디스크 RPM이 표시됩니다. 예를 들어, 디스크 혼합 옵션을 사용하면 System Manager에서 BSAS 디스크를 SSA로 표시합니다.

마찬가지로, 디스크 RPM 혼합 옵션이 활성화된 경우 디스크의 RPM이 10K와 15K인 경우 System Manager는 유효 RPM을 10K로 표시합니다.

# <span id="page-13-0"></span>**System Manager-ONTAP 9.7** 이하를 사용하여 애그리게이트를 생성하기 위한 스토리지 권장 사항입니다

System Manager 9.4부터는 스토리지 권장 사항을 기반으로 애그리게이트를 생성할 수 있습니다. 그러나 스토리지 권장 사항을 기반으로 한 Aggregate 생성이 고객 환경에서 지원되는지 여부를 확인해야 합니다. 사용하는 환경에서 스토리지 권장 사항에 따라 애그리게이트 생성을 지원하지 않는 경우, RAID 정책 및 디스크 구성을 결정한 다음 애그리게이트를 수동으로 생성해야 합니다.

System Manager는 클러스터에서 사용 가능한 스페어 디스크를 분석하고 모범 사례에 따라 스페어 디스크를 사용하여 애그리게이트를 생성하는 방법에 대한 권장 사항을 생성합니다. System Manager에는 이름과 사용 가능한 크기를 포함하여 권장되는 애그리게이트의 요약이 표시됩니다.

대부분의 경우 스토리지 권장사항은 현재 환경에 가장 적합합니다. 하지만 클러스터에서 ONTAP 9.3 이상이 실행 중이거나 환경에 다음 구성이 포함되어 있는 경우 애그리게이트를 수동으로 생성해야 합니다.

- 타사 어레이 LUN을 사용하는 Aggregate
- Cloud Volumes ONTAP 또는 ONTAP Select가 있는 가상 디스크
- MetroCluster 구성
- SyncMirror 기능
- mSATA 디스크
- Flash Pool 애그리게이트로 전환 가능
- 노드에 여러 디스크 유형 또는 크기가 접속되어 있습니다

또한 사용자 환경에 다음과 같은 디스크 조건이 존재하는 경우, 스토리지 권장 사항을 사용하여 애그리게이트를 생성하기 전에 디스크 조건을 수정해야 합니다.

- 디스크가 누락되었습니다
- 스페어 디스크 숫자의 변동
- 할당되지 않은 디스크
- 제로화되지 않은 스페어(9.6 이전의 ONTAP 버전용)
- 유지 관리 테스트를 진행 중인 디스크
- 관련 정보 \*

["](https://docs.netapp.com/us-en/ontap/disks-aggregates/index.html)[디스크](https://docs.netapp.com/us-en/ontap/disks-aggregates/index.html) [및](https://docs.netapp.com/us-en/ontap/disks-aggregates/index.html) [애그리게이트](https://docs.netapp.com/us-en/ontap/disks-aggregates/index.html) [관리](https://docs.netapp.com/us-en/ontap/disks-aggregates/index.html)["](https://docs.netapp.com/us-en/ontap/disks-aggregates/index.html)

[스페어](https://docs.netapp.com/ko-kr/ontap-system-manager-classic/online-help-96-97/task_zeroing_disks.html) [디스크를](https://docs.netapp.com/ko-kr/ontap-system-manager-classic/online-help-96-97/task_zeroing_disks.html) [제로화하는](https://docs.netapp.com/ko-kr/ontap-system-manager-classic/online-help-96-97/task_zeroing_disks.html) [중입니다](https://docs.netapp.com/ko-kr/ontap-system-manager-classic/online-help-96-97/task_zeroing_disks.html)

### <span id="page-14-0"></span>**System Manager - ONTAP 9.7** 및 그 이전 버전의 **Storage Tiers** 창

ONTAP System Manager 클래식(ONTAP 9.7 및 Earier에서 사용 가능)에서 Storage Tiers 창을 사용하여 클러스터 전체 공간 세부 정보를 보고 애그리게이트 세부 정보를 추가 및 볼 수 있습니다.

Internal Tier 패널 또는 Performance Tier 패널에 클러스터에 All-Flash(All-SSD) 애그리게이트가 포함된 경우, 클러스터 전반의 공간 세부 정보가 표시됩니다. 예를 들어, 모든 애그리게이트의 총 크기 합계, 클러스터 내 애그리게이트가 사용하는 공간, 클러스터에서 사용 가능한 공간입니다.

클라우드 계층 패널에는 클러스터에 있는 라이센스가 부여된 총 클라우드 계층, 클러스터에 사용된 라이센스 공간 및 클러스터에서 사용 가능한 라이센스 공간이 표시됩니다. Cloud Tier 패널에는 사용 중인 라이센스가 없는 클라우드 용량도 표시됩니다.

Aggregate는 유형별로 그룹화되며 애그리게이트 패널에는 총 애그리게이트 공간, 사용된 공간 및 사용 가능한 공간에 대한 세부 정보가 표시됩니다. 비활성(콜드) 데이터를 SSD(Solid State Drive) 또는 All Flash FAS 애그리게이트에서 사용할 수 있는 경우 사용하는 공간도 표시됩니다. 집계를 선택하고 집계 관련 작업을 수행할 수 있습니다.

명령 버튼

• \* 집계 추가 \*

Aggregate를 생성할 수 있습니다.

• \* 조치 \*

에서는 다음 옵션을 제공합니다.

◦ \* 상태를 \* 로 변경합니다

선택한 애그리게이트의 상태를 다음 상태 중 하나로 변경합니다.

▪ \* 온라인 \*

이 애그리게이트에 포함된 볼륨에 대한 읽기 및 쓰기 액세스가 허용됩니다.

▪ \* 오프라인 \*

읽기 및 쓰기 액세스가 허용되지 않습니다.

▪ \* 제한 \*

패리티 재구성과 같은 일부 작업은 허용되지만 데이터 액세스는 허용되지 않습니다.

◦ \* 용량 추가 \*

용량(HDD 또는 SSD)을 기존 애그리게이트에 추가할 수 있도록 지원

◦ \* 캐시 추가 \*

캐시 디스크(SSD)를 기존 HDD 애그리게이트 또는 Flash Pool 애그리게이트에 추가할 수 있습니다.

FabricPool 지원 애그리게이트에는 캐시 디스크를 추가할 수 없습니다.

All-Flash 최적화 속성을 가진 노드가 포함된 클러스터에서는 이 옵션을 사용할 수 없습니다.

◦ \* 미러 \*

애그리게이트를 미러링할 수 있습니다.

◦ \* 볼륨 이동 \*

FlexVol 볼륨을 이동할 수 있습니다.

#### 세부 정보 영역

애그리게이트 이름을 클릭하여 애그리게이트에 대한 자세한 정보를 확인할 수 있습니다.

• \* 개요 탭 \*

선택한 Aggregate에 대한 자세한 정보를 표시하고 애그리게이트의 공간 할당, 애그리게이트의 공간 절약 및 애그리게이트의 성능을 그림 형식으로 표시합니다.

• \* 디스크 정보 탭 \*

선택한 애그리게이트의 디스크 레이아웃 정보를 표시합니다.

• 볼륨 탭 \*

Aggregate의 총 볼륨 수, 총 애그리게이트 공간 및 Aggregate에 커밋된 공간에 대한 세부 정보를 표시합니다.

• \* 성능 탭 \*

처리량 및 IOPS를 포함하여 애그리게이트의 성능 메트릭을 보여주는 그래프를 표시합니다. 처리량 및 IOPS를 위해 읽기, 쓰기, 총 전송에 대한 성능 메트릭 데이터가 표시되고, SSD와 HDD의 데이터는 별도로 기록됩니다.

클라이언트 시간대 또는 클러스터 시간대를 변경하면 성능 메트릭 그래프에 영향을 줍니다. 클라이언트 시간대 또는 클러스터 시간대를 변경하는 경우 브라우저를 새로 고쳐 업데이트된 그래프를 확인해야 합니다.

• 관련 정보 \*

[클라우드](https://docs.netapp.com/ko-kr/ontap-system-manager-classic/online-help-96-97/task_adding_cloud_tier.html) [계층](https://docs.netapp.com/ko-kr/ontap-system-manager-classic/online-help-96-97/task_adding_cloud_tier.html) [추가](https://docs.netapp.com/ko-kr/ontap-system-manager-classic/online-help-96-97/task_adding_cloud_tier.html)

[클라우드](https://docs.netapp.com/ko-kr/ontap-system-manager-classic/online-help-96-97/task_attaching_aggregate_to_cloud_tier.html) [계층에](https://docs.netapp.com/ko-kr/ontap-system-manager-classic/online-help-96-97/task_attaching_aggregate_to_cloud_tier.html) [애그리게이트](https://docs.netapp.com/ko-kr/ontap-system-manager-classic/online-help-96-97/task_attaching_aggregate_to_cloud_tier.html) [연결](https://docs.netapp.com/ko-kr/ontap-system-manager-classic/online-help-96-97/task_attaching_aggregate_to_cloud_tier.html)

[클라우드](https://docs.netapp.com/ko-kr/ontap-system-manager-classic/online-help-96-97/task_deleting_cloud_tier.html) [계층](https://docs.netapp.com/ko-kr/ontap-system-manager-classic/online-help-96-97/task_deleting_cloud_tier.html) [삭제](https://docs.netapp.com/ko-kr/ontap-system-manager-classic/online-help-96-97/task_deleting_cloud_tier.html)

[클라우드](https://docs.netapp.com/ko-kr/ontap-system-manager-classic/online-help-96-97/task_editing_cloud_tier.html) [계층](https://docs.netapp.com/ko-kr/ontap-system-manager-classic/online-help-96-97/task_editing_cloud_tier.html) [편집](https://docs.netapp.com/ko-kr/ontap-system-manager-classic/online-help-96-97/task_editing_cloud_tier.html)

[애그리게이트를](https://docs.netapp.com/ko-kr/ontap-system-manager-classic/online-help-96-97/task_provisioning_storage_through_aggregates.html) [통](https://docs.netapp.com/ko-kr/ontap-system-manager-classic/online-help-96-97/task_provisioning_storage_through_aggregates.html)[한](https://docs.netapp.com/ko-kr/ontap-system-manager-classic/online-help-96-97/task_provisioning_storage_through_aggregates.html) [스토리지](https://docs.netapp.com/ko-kr/ontap-system-manager-classic/online-help-96-97/task_provisioning_storage_through_aggregates.html) [프로비저닝](https://docs.netapp.com/ko-kr/ontap-system-manager-classic/online-help-96-97/task_provisioning_storage_through_aggregates.html)

[애그리게이트](#page-3-0) [삭제](#page-3-0)

[집계](#page-2-1) [편집](#page-2-1)

Copyright © 2024 NetApp, Inc. All Rights Reserved. 미국에서 인쇄됨 본 문서의 어떠한 부분도 저작권 소유자의 사전 서면 승인 없이는 어떠한 형식이나 수단(복사, 녹음, 녹화 또는 전자 검색 시스템에 저장하는 것을 비롯한 그래픽, 전자적 또는 기계적 방법)으로도 복제될 수 없습니다.

NetApp이 저작권을 가진 자료에 있는 소프트웨어에는 아래의 라이센스와 고지사항이 적용됩니다.

본 소프트웨어는 NetApp에 의해 '있는 그대로' 제공되며 상품성 및 특정 목적에의 적합성에 대한 명시적 또는 묵시적 보증을 포함하여(이에 제한되지 않음) 어떠한 보증도 하지 않습니다. NetApp은 대체품 또는 대체 서비스의 조달, 사용 불능, 데이터 손실, 이익 손실, 영업 중단을 포함하여(이에 국한되지 않음), 이 소프트웨어의 사용으로 인해 발생하는 모든 직접 및 간접 손해, 우발적 손해, 특별 손해, 징벌적 손해, 결과적 손해의 발생에 대하여 그 발생 이유, 책임론, 계약 여부, 엄격한 책임, 불법 행위(과실 또는 그렇지 않은 경우)와 관계없이 어떠한 책임도 지지 않으며, 이와 같은 손실의 발생 가능성이 통지되었다 하더라도 마찬가지입니다.

NetApp은 본 문서에 설명된 제품을 언제든지 예고 없이 변경할 권리를 보유합니다. NetApp은 NetApp의 명시적인 서면 동의를 받은 경우를 제외하고 본 문서에 설명된 제품을 사용하여 발생하는 어떠한 문제에도 책임을 지지 않습니다. 본 제품의 사용 또는 구매의 경우 NetApp에서는 어떠한 특허권, 상표권 또는 기타 지적 재산권이 적용되는 라이센스도 제공하지 않습니다.

본 설명서에 설명된 제품은 하나 이상의 미국 특허, 해외 특허 또는 출원 중인 특허로 보호됩니다.

제한적 권리 표시: 정부에 의한 사용, 복제 또는 공개에는 DFARS 252.227-7013(2014년 2월) 및 FAR 52.227- 19(2007년 12월)의 기술 데이터-비상업적 품목에 대한 권리(Rights in Technical Data -Noncommercial Items) 조항의 하위 조항 (b)(3)에 설명된 제한사항이 적용됩니다.

여기에 포함된 데이터는 상업용 제품 및/또는 상업용 서비스(FAR 2.101에 정의)에 해당하며 NetApp, Inc.의 독점 자산입니다. 본 계약에 따라 제공되는 모든 NetApp 기술 데이터 및 컴퓨터 소프트웨어는 본질적으로 상업용이며 개인 비용만으로 개발되었습니다. 미국 정부는 데이터가 제공된 미국 계약과 관련하여 해당 계약을 지원하는 데에만 데이터에 대한 전 세계적으로 비독점적이고 양도할 수 없으며 재사용이 불가능하며 취소 불가능한 라이센스를 제한적으로 가집니다. 여기에 제공된 경우를 제외하고 NetApp, Inc.의 사전 서면 승인 없이는 이 데이터를 사용, 공개, 재생산, 수정, 수행 또는 표시할 수 없습니다. 미국 국방부에 대한 정부 라이센스는 DFARS 조항 252.227-7015(b)(2014년 2월)에 명시된 권한으로 제한됩니다.

#### 상표 정보

NETAPP, NETAPP 로고 및 <http://www.netapp.com/TM>에 나열된 마크는 NetApp, Inc.의 상표입니다. 기타 회사 및 제품 이름은 해당 소유자의 상표일 수 있습니다.